# EOISTVER.RU

ЕДИНАЯ ИНФОРМАЦИОННАЯ ОБРАЗОВАТЕЛЬНАЯ СРЕДА

moodle

# ЭТАП І РЕГИСТРАЦИЯ СТУДЕНТОВ И<br>ПРЕПОДАВАТЕЛЕЙ В СИСТЕМЕ

**KATAJIOF PECYPCOB ВЕБИНАР** 

ДИСТАНЦИОННОЕ ОБРАЗОВАНИЕ

## ЕДИНАЯ ИНФОРМАЦИОННАЯ ОБРАЗОВАТЕЛЬНАЯ СРЕДА ПО ТВЕРСКОЙ ОБЛАСТИ

Цель Единой информационной образовательной среды профессионального образования Тверской области - единство образовательного пространства на всей территории области; повышение качества образования в регионе; сохранение, развитие и эффективное использование научно-педагогического потенциала области; организация общения между всеми участниками образовательного сообщества, помощь в поисках ответов на любой вопрос и создание условий для обмена опытом в интересах образовательной деятельности (неформальный разговор, необходимые контакты, возможность поделиться информацией и, в конечном итоге, повысить профессиональную компетентность).

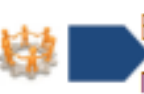

Единство информационного образовательного пространства, повышение доступности информации

Вход

文

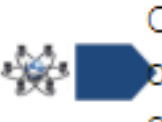

Обеспечение коммуникация между всеми участниками образовательного процесса и развитие сетевого взаимодействия образовательных организаций

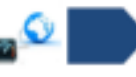

Быстрое информирование и распространение лучших практик

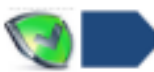

Безопасность и контролируемость информации

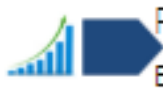

Развитие системы оценки качества профессионального образования и востребованности образовательных услуг в регионе

Логин / адрес электронной почты\*

Пароль\*

Вход

Запомнить логин

Вход

Забыли логин или пароль?

Здравствуйте!

Для полного доступа к курсам Вам необходимо создать себе учетную запись.

Все, что Вам нужно сделать, это придумать логин и пароль и ввести его в форму на этой странице!

Если кто-то уже выбрал этот логин, то придется попробовать еще раз, используя другой.

Логин: Имя пользователя может содержать только буквенно-цифровые СИМВОЛЫ В НИЖНЕМ регистре, символ подчеркивания (\_), дефис (-), точку (.) или символ  $@$ .

В Вашем браузере должен быть разрешен прием cookies ?

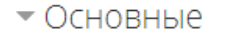

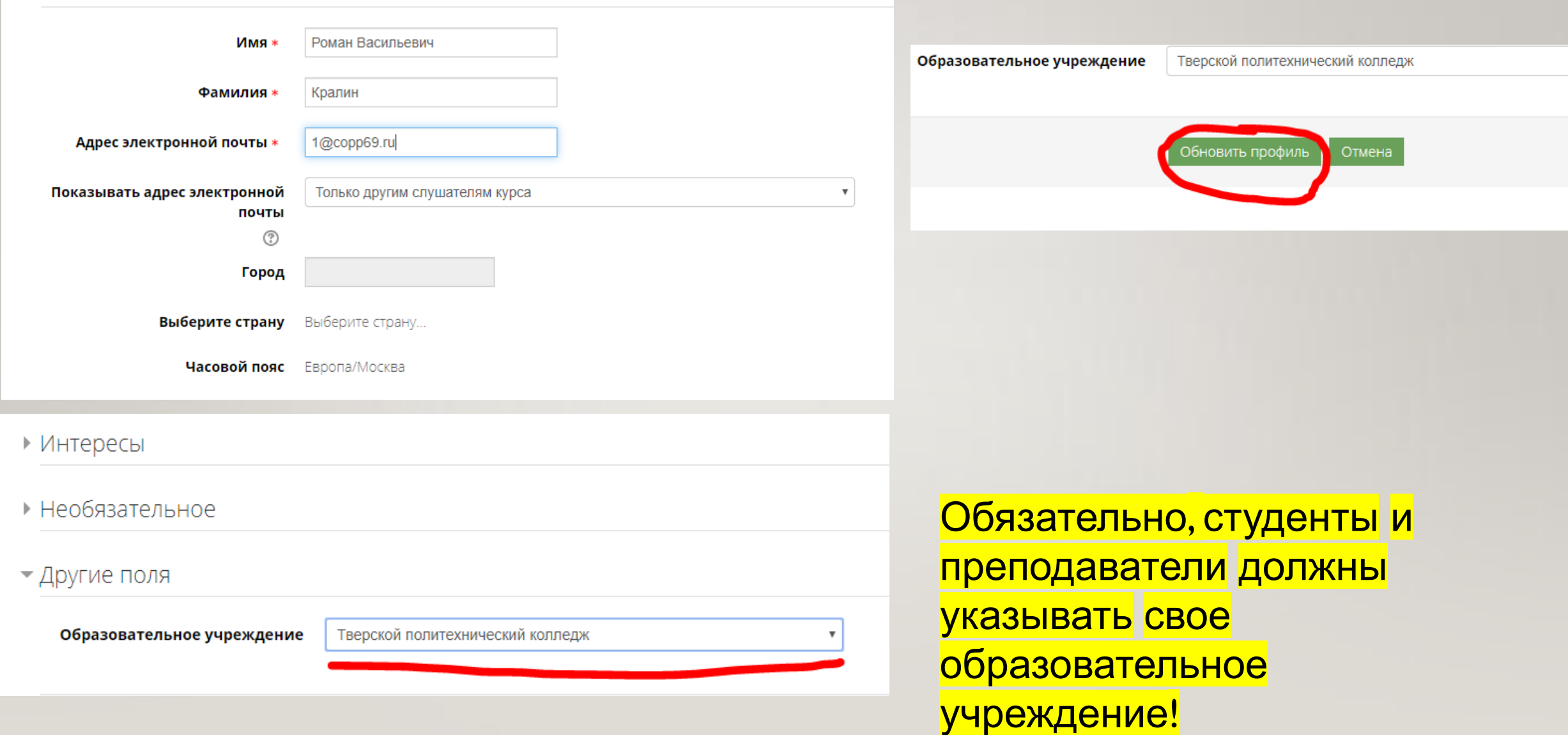

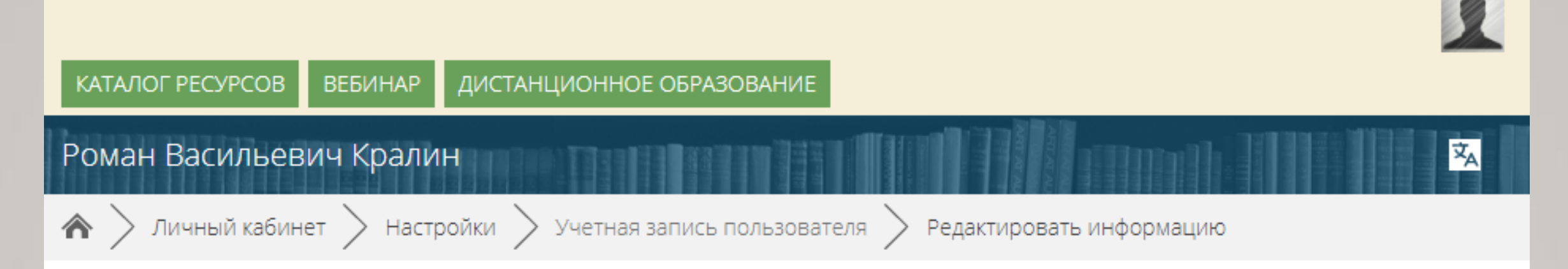

## Роман Васильевич Кралин

Вы запросили изменение адреса электронной почты, с на 1@сорр69.ru. По соображениям безопасности мы посылаем сообщение по новому адресу, чтобы убедиться, что он принадлежит Вам. Ваш адрес электронной почты будет обновлен, как только Вы откроете ссылку в этом сообщении.

Продолжить

#### Адрес электронной почты

Изменение еще не принято. Откройте ссылку, отправленную вам по адресу 1@copp69.ru. Отменить изменение адреса электронной почты

# ЭТАП II ПРЕДОСТАВЛЕНИЕ ПРАВ ЗАРЕГИСТРИРОВАННЫМ ПОЛЬЗОВАТЕЛЯМ

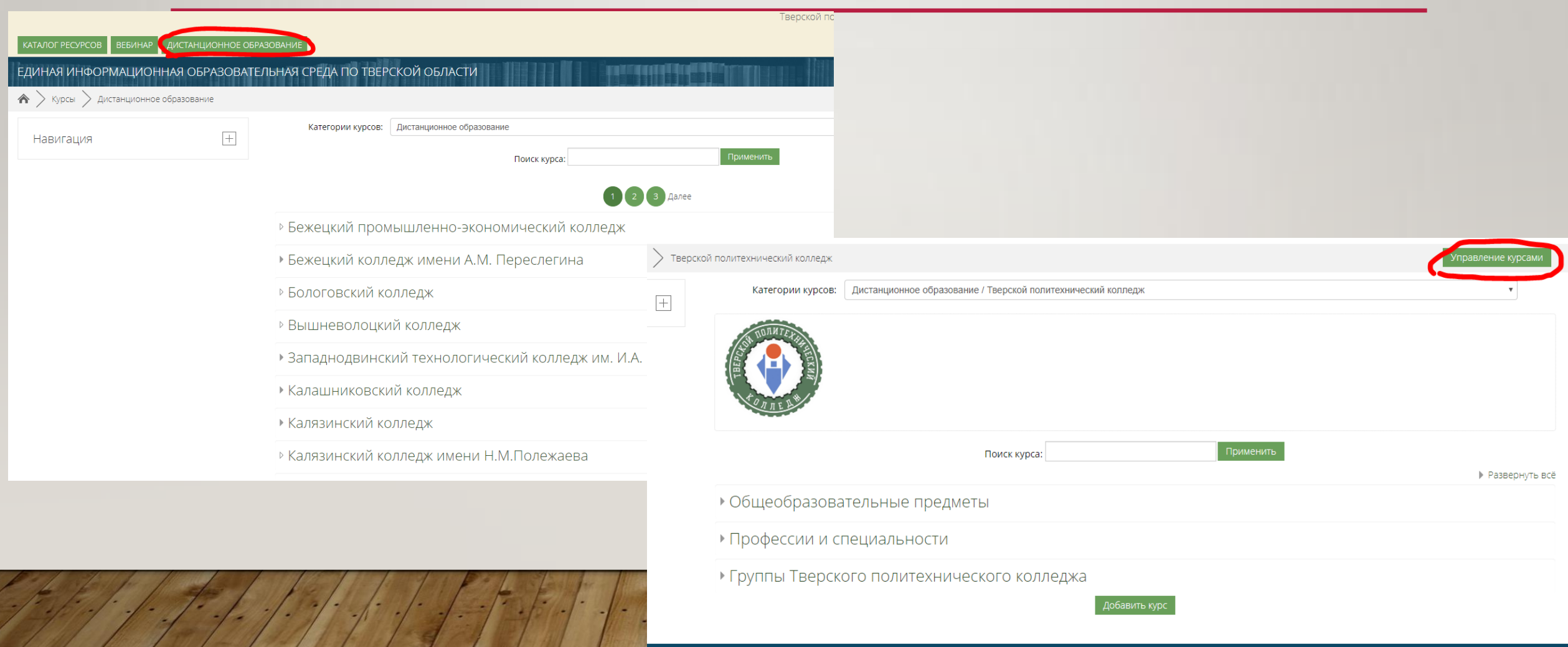

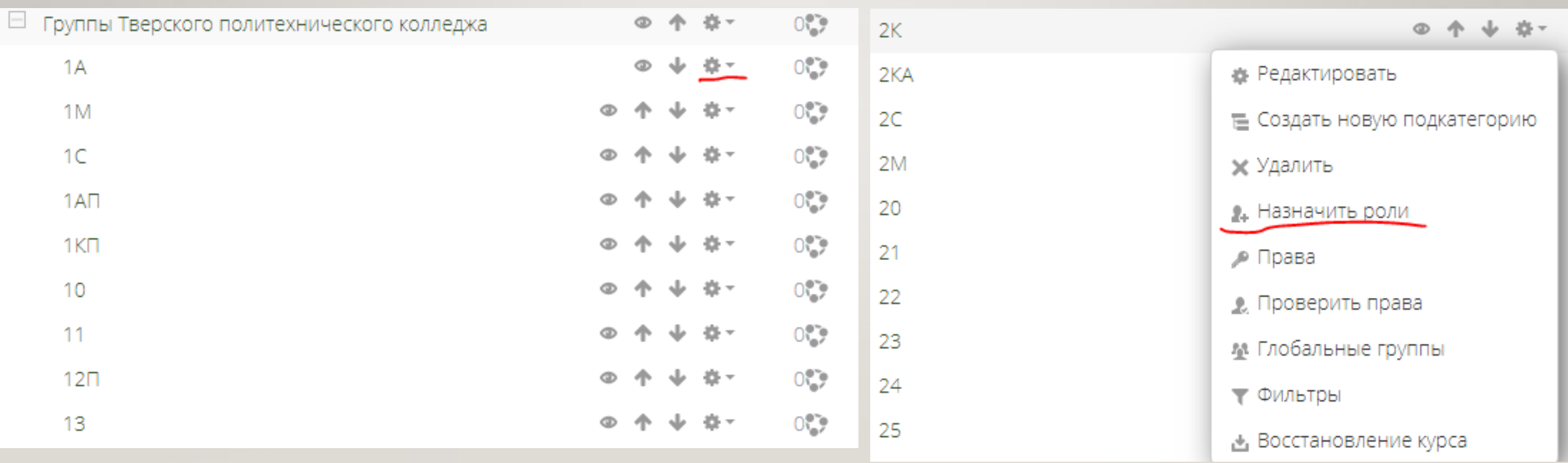

×

### Назначить роли в контексте «Категория: 2К» ®

Выберите назначаемую роль

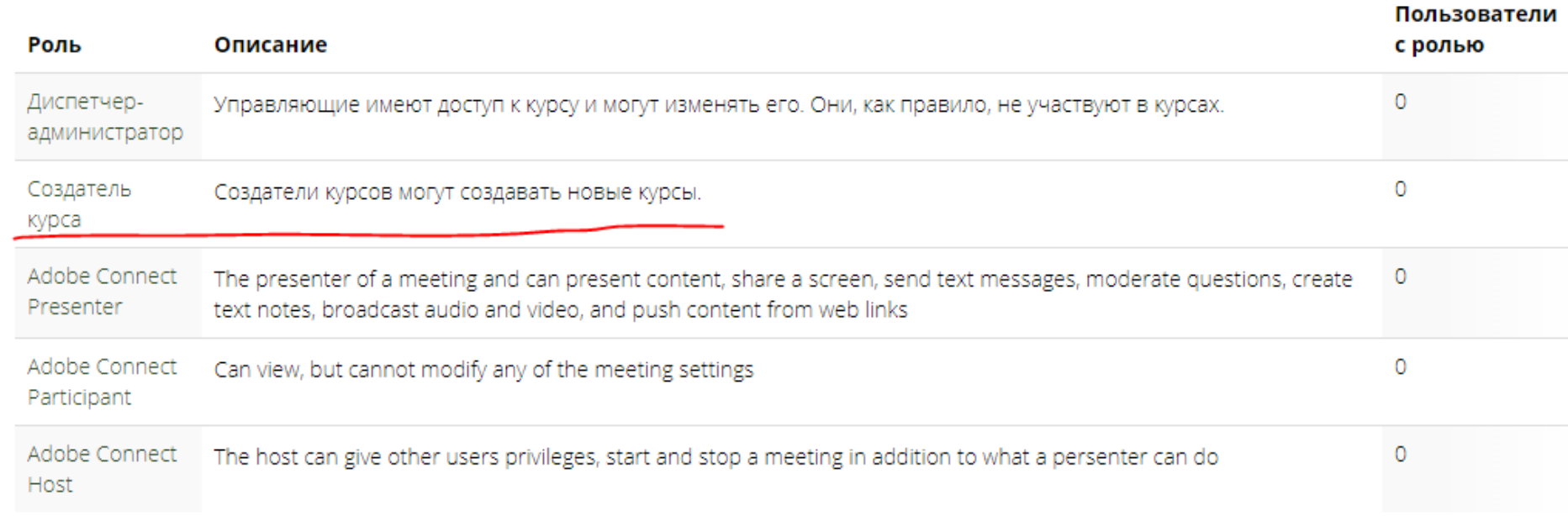

#### Назад к Категория: 2К

### Назначить роль «Создатель курса» в контексте «Категория: 2К» ®

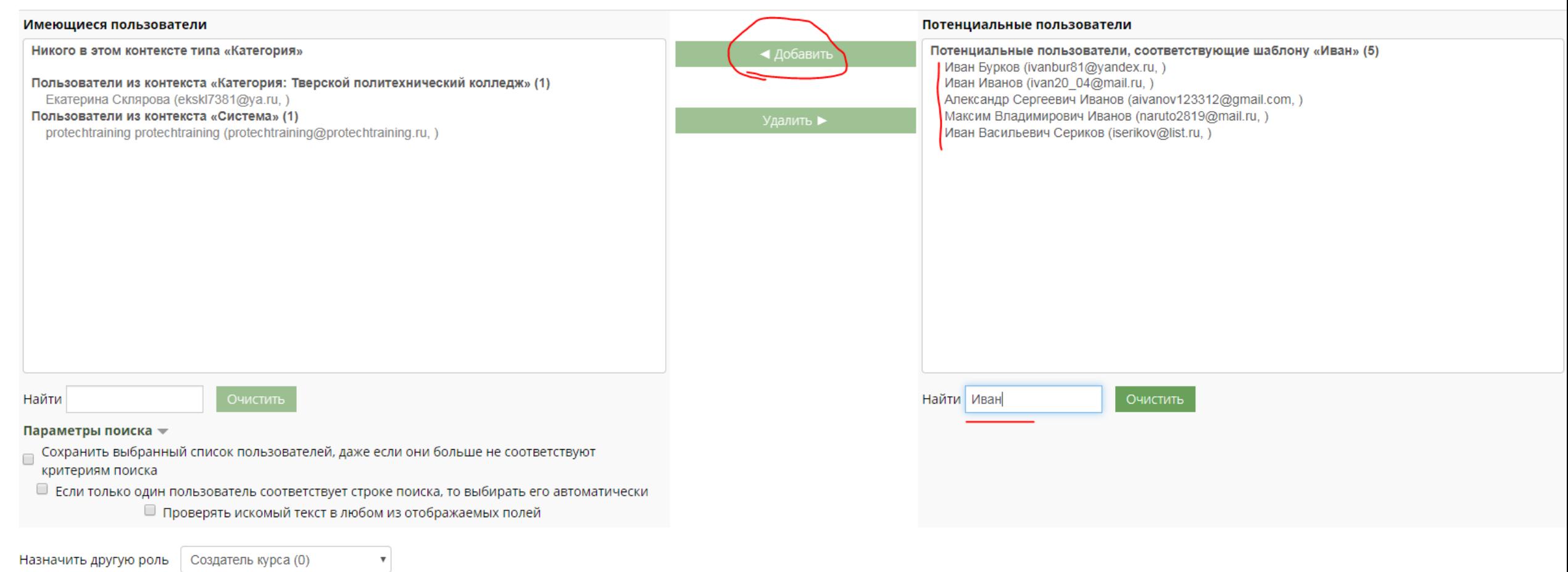

Вернуться к списку всех полей

## ЭТАП III СОЗДАНИЕ ПРЕПОДАВАТЕЛЯМИ "YPOKOR"

• МДК.01.01 Цифровая схемотехника

• ОП.04 Электротехнические измерения

• ОП.03 Прикладная электроника

• ОП.01 Инженерная графика

• ЕН.01 Элементы высшей математики

• ОГСЭ.04 Физическая культура - П

• ОГСЭ.03 Иностранный язык - П

• ОГСЭ.01 Основы философии

• Технология монтажа, наладки и эксплуатации к<u>омпьют</u>ерных сетей

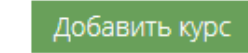

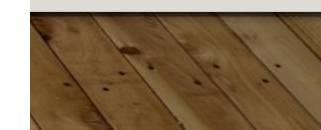

# МАТЕРИАЛЫ

- Инструкция для преподавателей https://drive.google.com/open?id=1\_lK9Qk eLHLsN4He2v7aTgq\_Ys\_69PxL4
- Видеоинструкция как создавать курсы https://www.youtube.com/watch?v=mCEUgVUSfiU